# **openQA Project - action #92164**

# **t/01-test-utilities.t fails in 'test would have failed' in unrelated PR**

2021-05-05 11:16 - okurz

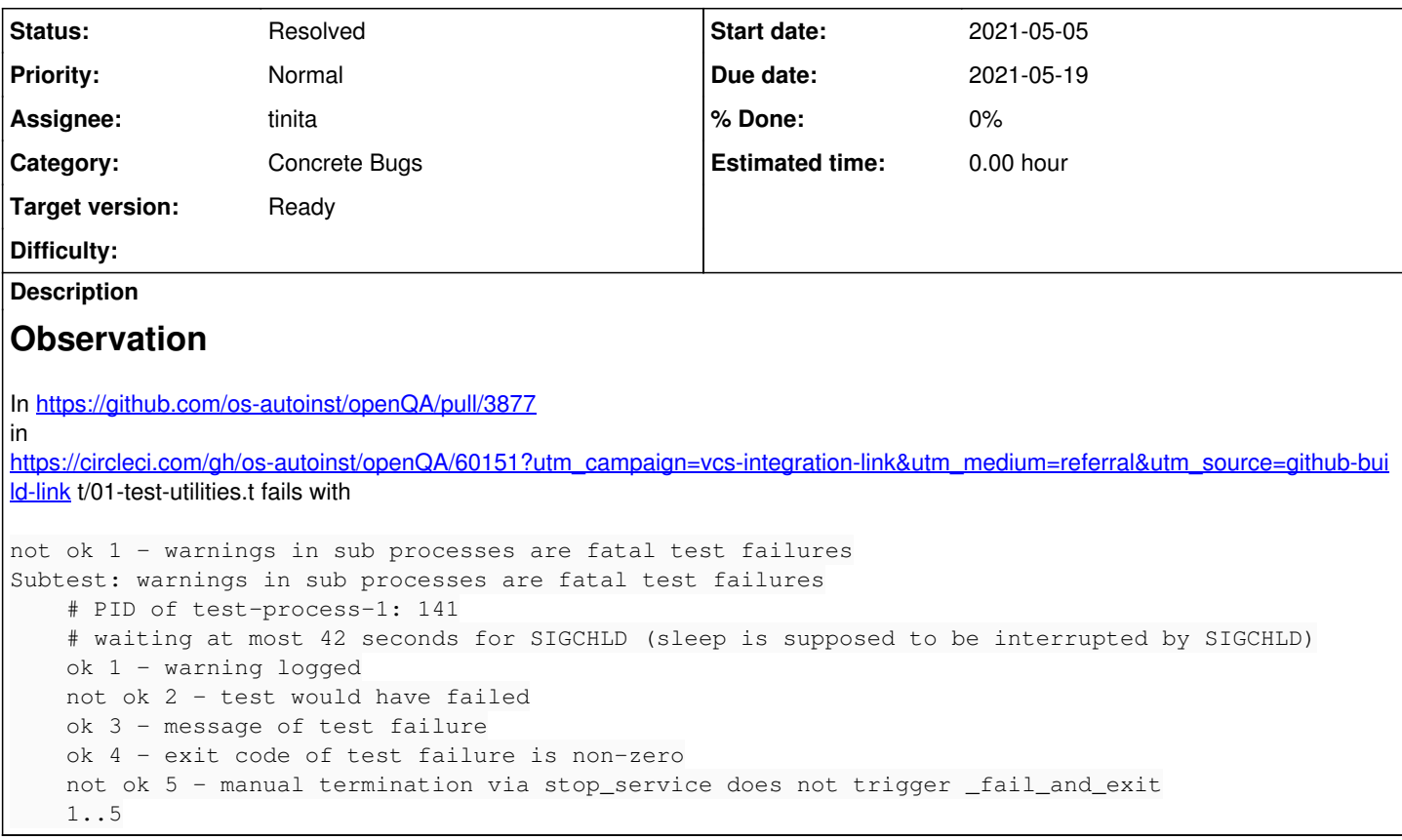

## **History**

## **#1 - 2021-05-05 12:46 - okurz**

On my work notebook local environment 1k runs (!) have succeeded, in circleCI a second run failed: <https://app.circleci.com/pipelines/github/os-autoinst/openQA/6386/workflows/ba9d9a66-05f7-4c14-b2ea-921dd5a2e272/jobs/60180/steps>. Anyone an idea?

## **#2 - 2021-05-05 12:47 - okurz**

mkittler mentioned maybe it's because of coverage analysis. Trying with

runs=2000 count\_fail\_ratio make coverage KEEP\_DB=1 TESTS=t/01-test-utilities.t

but that fails for me with Can't read /home/okurz/local/os-autoinst/openQA/cover\_db/runs/1620218733.13161.31806/cover.14 with Sereal: Sereal: Error: Bad Sereal header: Not a valid Sereal document. at offset 1 of input at srl\_decoder.c line 600 at /usr/lib/perl5/vendor\_perl/5.26.1/x86\_64-linux-thread-multi/Devel/Cover/DB/IO/Sereal.pm line 34, <\$fh> chunk 1.. I think I had something like this already in the past. What's missing now?

### **#3 - 2021-05-05 14:33 - okurz**

Using <https://github.com/os-autoinst/openQA/pull/3885>as workaround I can proceed. Running tests with coverage now in a loop locally ...

## **#4 - 2021-05-06 10:00 - okurz**

- *Due date set to 2021-05-19*
- *Status changed from In Progress to Feedback*
- *Priority changed from High to Normal*

experiment finished, runs=2000 count\_fail\_ratio make coverage KEEP\_DB=1 TESTS=t/01-test-utilities.t yields:

## count\_fail\_ratio: Run: 2000. Fails: 0. Fail ratio 0%

so at least not easily reproducible this way with coverage locally, must be something else. Any other ideas what to try?

# **#5 - 2021-05-06 13:42 - tinita**

Maybe not a new observation, but at least I wanted to note it: I ran the tests on CircleCI in a loop (with a dummy fail and RETRY), and in the failing cases the output

ok 1 - warning logged ...

#### always appeared around 40 seconds after the note

# waiting at most 42 seconds for SIGCHLD (sleep is supposed to be interrupted by SIGCHLD)

So at least we know that the SIGCHLD is *not* interrupting the sleep in this case.

Full log of 20 runs:

<https://app.circleci.com/pipelines/github/perlpunk/openQA/167/workflows/a5c11032-e6b3-4bf4-a548-70a029d0f4c0/jobs/743>

## **#6 - 2021-05-06 14:17 - tinita**

I added more logging, and it appears that the SIGWARN handler setup in OpenQA::Test::Utils:: setup sub process is simply called *before* the SIGCHLD handler has been installed.

#### **#7 - 2021-05-06 15:02 - tinita**

*- Assignee changed from okurz to tinita*

PR: <https://github.com/os-autoinst/openQA/pull/3890>

## **#8 - 2021-05-06 20:14 - okurz**

This is a great finding! I just hope we find a better way than sleep 1 which I despise :D

# **#9 - 2021-05-07 11:53 - tinita**

*- Status changed from Feedback to Resolved*

## **#10 - 2021-05-10 12:57 - mkittler**

Not sure whether it helped:<https://github.com/os-autoinst/openQA/pull/3877#issuecomment-836523675>

#### **#11 - 2021-05-14 09:40 - okurz**

We assume that the last failure was in an older branch. We assume the problem is resolved, otherwise we can reopen or try in a new ticket.